# **Bits of Byt**

# <span id="page-0-0"></span>**Newsletter of the Pikes Peak Computer Application Society, Colorado Springs, CO**

#### Volume XXXII

August 2012 **Issue 8** 

**Next P\*PCompAS meeting: Saturday, 4 August 2012** No program had been scheduled by newsletter deadline. Check Website.

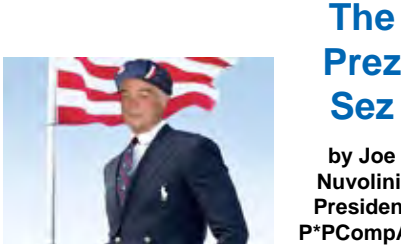

**by Joe Prez Sez**

**Nuvolini, President, P\*PCompAS**

The last month was not a good one. As you all must know by now, we lost Bill and Barbara Everett in the Waldo Canyon fire. His brother John, attended the July meeting, and is assuming Bill's membership for the remainder of this year. We are glad to have him aboard. Many attendees expressed their sympathies to John. Bill will be sorely missed as he contributed a great deal to our monthly "around the room" sessions, as well as assisting numerous members with their individual problems.

Along with this sad news, we learned from Greg Lenihan that his father, John, had terminal cancer, entered hospice, and passed away on July 26th. Our prayers are with Bill, Barbara, and John.

I asked for a volunteer to take on the duties of Nominations Chair this year. Ilene Steinkruger and John Pearce have agreed to take on this task. I announced that I will not be running for president at the end of my current term. It's important that we have a "slate" by the November general meeting. I have been a member of three other computer organizations that have gone out of existence because no one volunteered to run for elected office. The first was the Front Range 99er Computer Club. My last newsletter, "The Front Ranger," is dated August 1991. Next was the Colorado Springs PC Users Group (COSUG). Their last newsletter, "COSUG Byte Line," was a one-pager published in July

of 1995. It listed the president and vice-president positions as vacant! And of, course the latest fatality, the Colorado Senior Network User's Group (CoSNUG), published their last newsletter December of last year. Let's hope the last "Bits of Bytes" is not dated December 2012!

It looks like we will have Jim Anderson, System Manager of the El Paso-Teller E-911 system and a member of his staff at the October  $6<sup>th</sup>$  meeting. Jim is a former member of ELUG which used to also meet at Barons for their computer club breakfast in the days when P\*PCompAS did. In light of recent events, I would like to see an extra special turnout for this important presentation. Bonnie is working on getting someone from the APCUG Speakers Bureau for the August meeting. If I have further info, I will pass it on in my message the Wednesday before the meeting.

I have one final thing. It was pointed out at the last meeting that we should all have at least one old style telephone in our homes. That's the kind that requires no AC adapter. When the power fails, your cordless phones will no longer work.  $\odot$ 

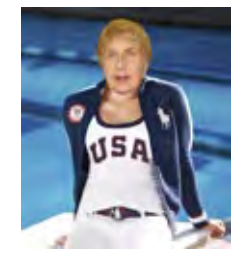

# **Meeting Minutes**

**by Pst Krieger, Secretary, P\*PCompAS**

President Joe Nuvolini called the 7 July Membership Meeting to order at 9:00 a.m. The first order of business was an expression of our grief at the loss of our dear member Bill Everett, who lost his life in the Waldo Canyon fire. Bill will always be remembered and deeply mourned by members of the club.

We welcomed a new member, John Everett, who will serve out brother Bill's membership.

We also welcomed a guest, Andi Harris, wife of member Chuck Harris.

The minutes of the last meeting were approved as corrected: Gene and Dorothy Bagenstos not only haven't been married 60 years, their anniversary isn't until later in the year. Will the member who had a 60<sup>th</sup> anniversary last month please come forward so the record can be set straight?

#### OFFICER REPORTS

Vice President and Program Chairwoman Bonnie Snyder asked for suggestions on programs for future meetings. This is your chance for instruction that will help you learn how to solve problems you are having with your computer,

#### **[Continued on page 2](#page-1-0)**

#### **In This Issue** Articles

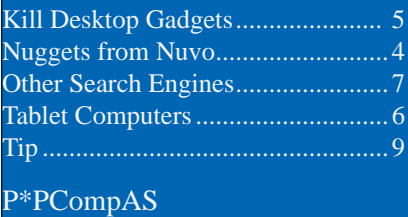

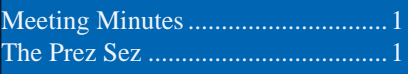

<span id="page-1-0"></span>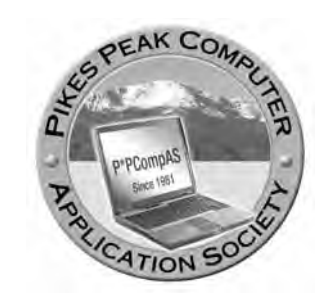

**Officers President: Joe Nuvolini** *nuvo@nuvolini.com*

**Vice President: Bonnie Snyder** *bonniels21@gmail.com*

**Secretary: Pat Krieger** *pkrieger@earthlink.net*

**Treasurer: Jim Way** *beckynjimway@comcast.net*

### **Staff**

**APCUG Rep/Webmaster: Joe Nuvolini Editor: Greg Lenihan Librarian: Paul Major Membership: Ann Titus**

# **Committees**

**Hospitality: Pat Krieger Programs: Bonnie Snyder Publicity: Bonnie Snyder Nominating: Bill Berkman**

# **Board of Directors**

**Joe Nuvolini Gene Bagenstos Bill Berkman Toni Logan Norm Miller**

#### **[Meeting Minutes \(Continued from page 1\)](#page-0-0)**

or you can ask Bonnie to find an expert who can provide information on a computer-related new topic that interests you.

Treasurer Jim Way reported that we had \$5802.89 in savings, \$785.92 in checking, for a total of \$6588.81.

Joe said the Samsung Chrome Book is now on our Website. He also said APCUG is having a contest, and he has hopes our Website will be a strong contender.

#### OLD BUSINESS: None

#### NEW BUSINESS

Joe Nuvolini put out a call for members to submit their names for offices for the next election at the end of the year. He said several other clubs were forced to disband because no one would accept positions of leadership. Don't let that happen to us. Joe has served many years (thanks, Joe); so has Gene Bagenstos, but neither will be able to run again. We have many capable regular members, and if you are one of them, this is the time to step up to the plate to save our wonderful club.

Ilene Steinkruger gave us the devastating news that member John Lenihan is very ill and is going to stay at hospice. She passed around a card for all of us to sign.

#### AROUND THE ROOM

**Ilene Steinkruger** informed us that Google is changing format, and iGoogle will not be supported after November. She said the Google Chrome browser profile can't be loaded correctly. Bonnie Snyder said to go to Google Help and search for profiles. There will

be a menu choice that goes to the default. Rename the default backup, which creates a new default. Bonnie says the old one keeps coming back, so you have to do it over again.

A well-informed member gave us information about the DNSChanger malware that has been in the news again this week. To check your computer, go to **<http://dns-ok.us>**. If it displays green, you're OK. If it comes up red, your computer is infected. There is a link at the bottom of the Website for more info.

**John Pearce** said his company thought they were going to lose their building during the Waldo Canyon fire. They were spared, and their server is up and running. Now they must rewrite much that was impaired by the disaster. Two of their backups are out of town, and if the backups weren't in the building by Friday of the week of the fire, they would have been in big trouble because several hundred thousand statements had to go out. John predicts the fire will impact all of us for years.

**Norm Miller** has new Turbo CAD software, and he had to learn new commands. He said a man in South Africa wrote the program.

**Bonnie Snyder** installed an application with a Soundbox program that had verbal instead of written text. She had to put changes in the registry. John Pearce said Acronis has a feature that will do it. Bob Blackledge said Microsoft has one also.

**Chuck Kinsley** said with the DNSChanger malware, a URL is redirected and doesn't go to where

**[Continued on page 3](#page-2-0)**

**The Pikes Peak Computer Application Society newsletter is a monthly electronic publication. Any material contained within may be reproduced by an nonprofit user group, provided proper credit is given to the authors and this publication, and notification of publication is sent to the editor. Any opinions contained in this newsletter are made solely by the individual authors and do not necessarily reflect or represent the opinions of P\*PCompAS, its officers, or the membership. P\*PCompAS disclaims any liability for damages resulting from articles, opinions, statements, representations or warranties expressed or implied in this publication.**

**P\*PCompas welcomes any comments, letters, or articles from members and non-members alike. Please send any articles to the editor (see last page for address). The editor reserves the right to reject, postpone, or edit for space, style, grammar, and clarity of any material submitted.** 

#### <span id="page-2-0"></span>**[Meeting Minutes \(Continued from page 2\)](#page-1-0)**

you think. It goes to servers that the FBI has shut down and replaced, but now the FBI is removing those. Now Internet commands have to go to new ones.

**Warren Hill** is having fits with Windows Live Mail since he updated it. Now he can't save outgoing mail. He asked if there is some way to save it. He also wants to save photos and movies in folders, but it won't let him. He wants to know how to solve this problem, because he can't save items important to him until this is fixed. No one knew what to do, but I hope someone thought of the solution after the meeting.

**Phyllis Butler** has Comcast. When she plays solitaire, she calls up IE, which should go to Comcast but hangs up. She called Comcast Tech Support, who told her it was a Windows problem, so they couldn't help her. She went to Task Manager and said it takes a long time.

**Stanley Rappaport** bought a PC and wants to know how to get past the password to get into a computer. Bonnie Snyder says you can use Linux to do it.

**Jim Miller** wants to rent a LED projector for a family reunion. Joe suggested looking up Audio Visual in the Yellow Pages.

New member **John Everett** told us a little about himself. He said he is not the computer type and his career was in Naval electronics and manufacturing of integrated circuits, particularly for space programs. He said he needed a Net Talk duo, as his phones are not prepared for an emergency. He wants wireless. They are available on Amazon.com, but he wondered if any are available in town. Jeff Towne said if power goes out, all wireless phones are gone. Chuck Kinsley added that alarm systems go out too. (The fire showed us the vulnerability of many of our devices.)

#### PROGRAM

Joe Nuvolini has been experimenting with the new Windows 8 operating system and gave us his assessment of its features and method of operation. First, he passed on the information that those running XP or Windows 7 can download Windows 8 for \$39.99. He was unsure if you would be charged if you half downloaded and found your system wouldn't support the process.

Joe dislikes the new feature of having folders on the desktop and no stock menu. As he demonstrated how this works, it's obvious this feature adds an additional step to getting to the files. Google Chrome works fine. There are various

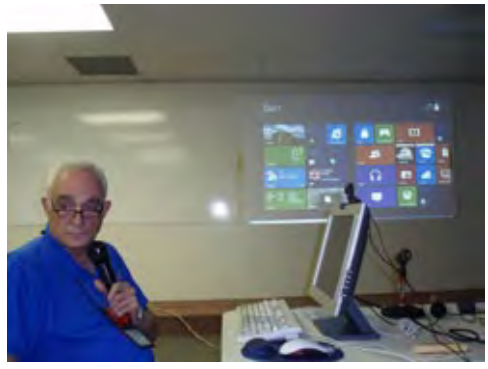

**Joe Nuvolini showed the demo version of Windows 8 at the July meeting.**

kinds of calculators, all good. Search functions are very good. Skype works fine. Solitaire has a different way of playing. Smart Defrag 2 defrags only.

Outlook Express—set up e-mail account. Install Thunderbird portable app to import e-mail account and address book. Drag Thunderbird to a thumb drive and create a shortcut. Can't put it in Program Files.

Open Office/Libre Office (free downloads). Found executables for all to save the trouble of going back to the menu.

When asked what the advantages of Windows 8 are, Joe said he could see none.

#### DRAWING:

Click Art—Phyllis Butler 8-port switch—Donald Skarke Office 2010 book—Dennis Conroy Net router—Pete DeMario Speakers—Bonnie Snyder Video card—Jeff Towne ☺

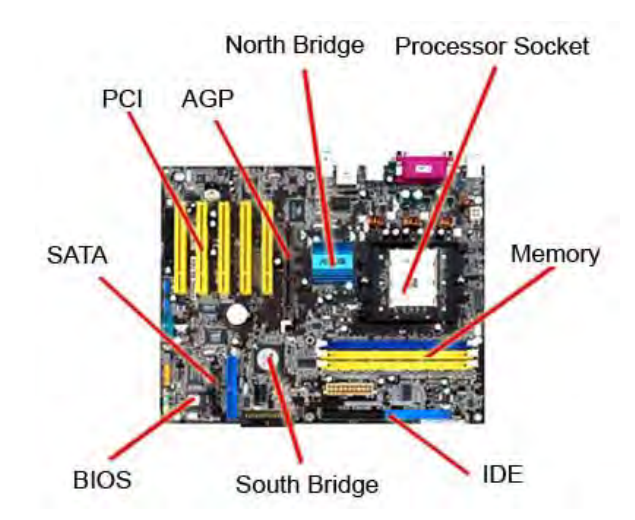

As a follow-on to Ira Wilsker's article in last month's newsletter, this week Microsoft announced that upon its release in October, Windows 8 Pro will be available as an upgrade to Windows XP,

Windows Vista, and Windows 7 for the low, low, price of \$39.99. The usual price for such an upgrade is around \$50 to \$100. The \$39.99 price is available only if you download the OS. If you want the DVD, the price will be \$69.99. This "deal' is available from the release date through January 31, 2013. I have also read that if you buy a Windows 7 machine today, you will get a Windows 8 upgrade for \$14.99. If you upgrade from Windows XP you will only be able to bring along your personal files, i.e., no Windows

settings or applications. An upgrade to Windows 8 from Windows Vista allows you to bring along your personal files and Windows settings but no applications. The upgrade from Windows 7 to Windows 8 brings along your applications as well.

The Windows 8 Upgrade Assistant will check to make sure your computer supports Windows 8. The minimum requirements are a 1 GHz or faster processor, 1 GB (32-bit) or 2 GB (64-bit) RAM, 16 GB hard drive space, and a DirectX 9 graphics device with WDDM 1.0 or higher driver. That being said, although I could load the February release on my Dell with a 2.8-GHz processor, 2.5 GB of memory, and a 250 GB hard drive, I could not install the June release. It announced the CPU as the issue. Based on that, I doubt any of my current computers would support Windows 8 except perhaps my Windows 7 netbook. As a matter of fact, at the end of my Windows 8 presentation at the July meeting I used Acronis True Image 2010 to restore Windows XP to my Dell! By the way, I did not need to delete the C drive partition with Acronis Disk Director before restoring XP. I only did so to

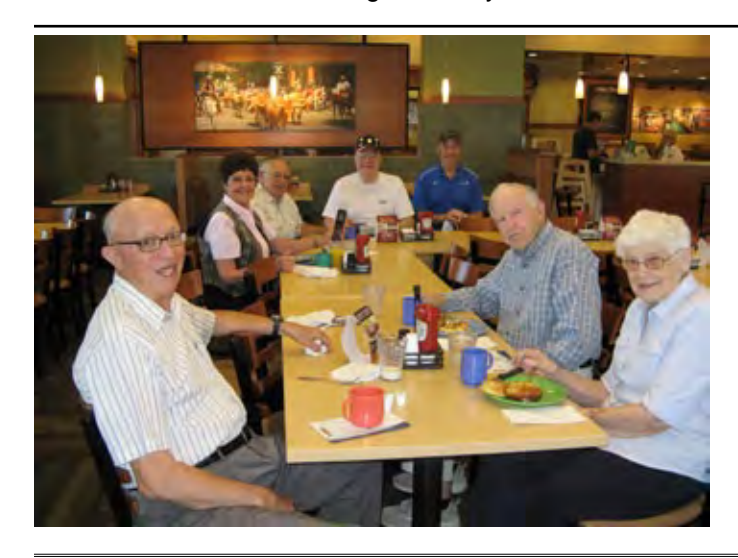

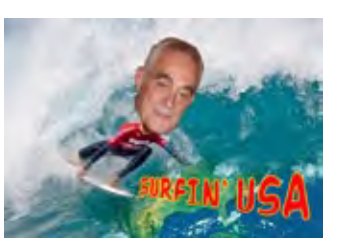

*Nuggets from Nuvo by Joe Nuvolini, P\*PCompAS*

show that the computer would not boot until restored with True Image. Why this push to get Windows 8 out there? I think this version is in trouble, especially with desktop users. It

> should be well received in the tablet and Windows phone worlds. Windows XP is still installed in a good percentage of computers and Windows 7 has proved to be a very good OS as well. I'm not sure what the big attraction will be. We shall see.

I mentioned IObit's Smart Defrag at the last meeting. I find it to be a very good utility. Not only will it defragment your hard drive, there are also options to optimize your drive as well. That means it will place your

most frequently used files where they can be most quickly accessed. While Windows 7 defrags continually on its own, if you have external drives on a Win7 machine this utility will still come in handy to keep them running efficiently. You can download this freebie at

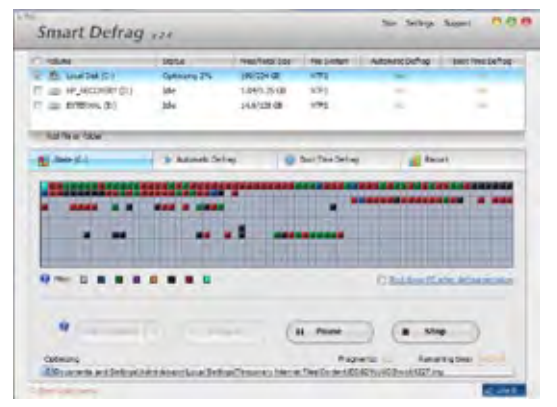

**[http://www.iobit.com/iobitsmartdefrag](http://www.iobit.com/iobitsmartdefrag.html). html**. It is also available at the CNET download site. ☺

**Ilene is holding up her phone to add to the number of breakfast attendees, because Joe called in to wish all the digerati a hearty breakfast.**

**Attendance was a little lower than average due to summer commitments, but that just made everything a little cozier.**

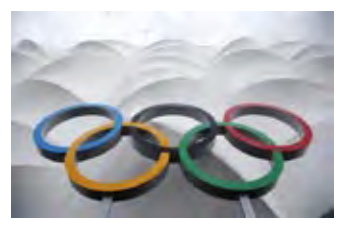

# **Microsoft Warns "Kill Desktop Gadgets Now!"**

*Published with permission from Ira Wilsker, Golden Triangle PC Club, columnist for The Examiner, Beaumont, TX*

#### <span id="page-4-0"></span>WEBSITES:

[https://technet.microsoft.com/en-us/security/](https://technet.microsoft.com/en-us/security/advisory/2719662) advisory/2719662 http://support.microsoft.com/kb/2719662 [http://windows.microsoft.com/en-us/windows/](http://windows.microsoft.com/en-us/windows/downloads/personalize/gadgets) downloads/personalize/gadgets http://widgets.yahoo.com [http://windowssecrets.com/top-story/kill-those-vista](http://windowssecrets.com/top-story/kill-those-vista-and-win7-gadgets-now/) and-win7-gadgets-now/ [https://www.techsupportalert.com/content/web](https://www.techsupportalert.com/conent/web-browser-windows-desktop-gadget.htm) browser-windows-desktop-gadget.htm http://go.microsoft.com/?linkid=9813057 **Fix It Utility - Kills Microsoft gadgets** http://go.microsoft.com/?linkid=9813056 **Fix It Utility - Allows Microsoft gadgets** [https://www.blackhat.com/html/bh-us-12/bh-us-12](https://www.blackhat.com/html/bh-us-12/bh-us-12-briefings.html#Shkatov) briefings.html#Shkatov

Ever since I purchased a new Vista-64 computer several years ago, I have enjoyed using several of Microsoft's desktop gadgets and Yahoo!'s desktop widgets. In recent years I have written several columns here in the Examiner extolling the joys of widgets and gadgets, and where to find them. For those who may not be aware of the vernacular, widgets and gadgets are small utilities that can be placed on a Windows or Mac desktop and provide the user with current information of some kind. Yahoo! offered over 6000 free widgets, and Microsoft offered thousands of gadgets. According to Yahoo!, "Yahoo! Desktop Widgets brought your favorite information from across the Web right to your desktop in the form of "widgets" or apps. Yahoo! Desktop Widgets enabled you to get all your personalized updates in one place, neatly organized along the main screen of your Windows® or Mac ® computer. The Desktop Widget Gallery Website included over 6,000 widgets to choose from across news, sports, entertainment, travel, music, games, photos, videos, travel and more!" Microsoft gadgets were very similar to Yahoo!'s, but obviously intended for Windows computers. Generally, widgets and gadgets are loaded when the computer is booted, and appear on the desktop on a full-time basis.

I have widgets (Yahoo!) and gadgets (Microsoft) currently running on all of my computers, some are the same on all computers, and some are

different, depending on the intended use of that particular computer. On my desktop PC, running Windows 7-64, I have several widgets and gadgets that I frequently utilize. Probably the widget that I utilize more than any other is the excellent Yahoo! widget "TV Navigator", which displays continuously updated localized TV listings, and is fully customizable for TV provider (cable, satellite, off the air, etc.), favorite shows,

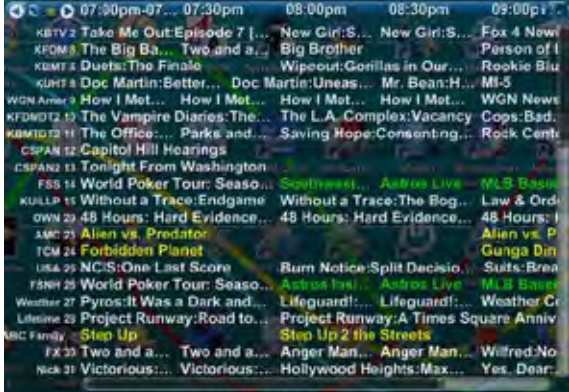

integration with various calendar and reminder utilities, and other useful features. I also have a Wunderground gadget that displays current local weather conditions and forecasts, a gadget that shows the ever changing daily deals from my favorite "deal of the day" websites, a gadget that provides a near real-time display of current stock quotes and news, and a gadget that displays the real-time workload on each of the cores of my quad-core CPU chip as well as memory utilization. While I currently have all of these gadgets and widgets running on my desktop, and continue to use them and enjoy them, I will probably have to digitally kill them in the next few days.

At the Black Hat USA 2012 hackers conference, there will be a public presentation by two hacker experts on how to take over a computer running gadgets, and this exploit will become instantly available to anyone. According to the Black Hat program website (**www.blackhat.com/html/bh-us-12/bh-us-12 briefings.html#Shkatov**), "We have you by the Gadgets, July 26; We will be talking about the windows gadget platform and what the nastiness that can be done with it, how are gadgets made,

# **Tablet Computers—Great for Accessing the Internet**

<span id="page-5-0"></span>**by Phil Sorrentino, Past President, Sarasota PCUG, Florida, April 2012 issue, Sarasota Monitor, pcugedit@verizon.net**

Tablets are all the rage. You might think it started with the iPad, but the iPad is just the latest and greatest implementation of what started out as pen computing with a stylus on a Personal Digital Assistant, circa 1992. (I bet many of you had a Palm Pilot, or something similar. I know I did.) Microsoft even introduced a tablet or slate computer using a pen (rather than a keyboard) around 2002. (The term *Tablet PC* was coined by Microsoft, as a pen-enabled computer conforming to Microsoft's hardware specifications, and running a licensed copy of the "Windows XP Tablet PC Edition" OS. Things have really changed from then.) The Apple iPod-Touch, in 2008, was the forerunner of the eventual iPad in 2010. Since the iPad introduction, many similar featured tablets have

shown up for sale in stores and online retailers. Tablets, in use, are even showing up on popular TV shows. I bet you've seen them used on shows where technology plays an important part of the plot, like NCIS and NCIS Los Angeles.

Tablets are basically computers, but they are built for mobility, even more-so than laptops. They are light (under 1  $\frac{1}{2}$  lbs.) and there are no moving parts, so they should be fairly rugged. (There are no hard drives or optical (CD/DVD) drives.) The operating system and applications (apps) are stored in semi-conductor memory so they are readily available; the boot-up time is really quick. All tablets have a touch sensitive screen which acts as both the keyboard and mouse. All interactions are done by finger movements on the screen,

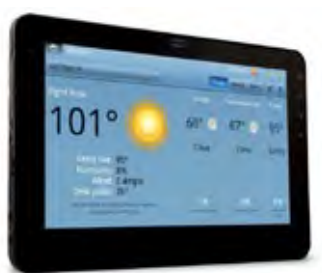

**[Continued on page 8](#page-7-0)** called gestures. Most gestures are done by one finger, like a "flick" which moves an object in the direction you flick your finger, but some gestures require two fingers such as zoom, which is a outward pinching-like movement of the thumb and pointer fingers. Most popular tablets are either 7 or 10 inches (diagonally measured), although I've seen some smaller and some other sizes. Most tablets do not have cell phone capabilities,

#### **[Kill Gadgets \(Continued from page 5\)](#page-4-0)**

how are they distributed and more importantly their weaknesses. Gadgets are comprised of JS, CSS and HTML and are applications that the Windows operating system has embedded by default. As a result, there are a number of interesting attack vectors that are interesting to explore and take advantage of. We will be talking about our research into creating malicious gadgets, misappropriating legitimate gadgets, and the sorts of flaws we have found in published gadgets."

Gadgets and widgets use a type of push technology that allows content providers to continuously send data to your desktop. While the technology is proven and well established, with countless millions of users, the same push technology used by the providers has been discovered by hackers, crackers, and other miscreants, allowing them to directly access a computer with widgets and gadgets installed and running. A simple analogy would be something akin to listening to your kids playing in the front yard, and having the door open; with the door open, you can hear the kids, and watch them

as desired, but while your front door is open, burglars can enter your house and steal your possessions. In a simplistic way, that is the problem with widgets and gadgets; since our firewalls and other protective barrier software allow the widgets to receive data via this open door, miscreants and crooks may now be coming in as well through that open door. Microsoft, in security advisory 2719662 dated July 10, 2012, "Vulnerabilities in Gadgets Could Allow Remote Code Execution" is warning users to kill any widgets and gadgets that may be running, and possibly never run them again. This advisory and related knowledgebase applies to all computers running Windows 7 or Windows Vista (**support. microsoft.com/kb/2719662**). Microsoft has shut down its extensive library of gadgets, and no longer allows any to be downloaded from Microsoft, but several third parties still offer gadgets for download.

According to Microsoft, " An attacker who successfully exploited a Gadget vulnerability could run arbitrary code in the context of the current user. If the current user is logged on with administrative user rights, an attacker could

**[Continued on page 7](#page-6-0)**

#### **What Do You Mean There Are Other Search Engines? by Linda Gonse, Editor, Orange County PCUG, California, www.orcopug.org, editor(at)orcopug.org**

<span id="page-6-0"></span>It will come as a surprise to some people that there are more choices than Google or Bing for Internet search engines. Two newer and smaller search engines that do not have a large market share of users or the reach of the major search engines actually can be unique and helpful secondary Internet search tools.

One of these is a general purpose search engine with the catchy name of DuckDuckGo which claims it will give users "way more

instant answers, way less spam and real privacy."

Billing itself as "the search engine you've never heard of," it surpassed 1,000,000 searches in one day for the first time on February 14, 2012.

Similar to Google's one click "I'm feeling lucky" search, DuckDuckGo has its own one click "I'm feeling ducky" button for searches.

But, perhaps the most innovative search feature are DuckDuckGo's !bangs commands that allow you

**[Continued on page 9](#page-8-0)** to designate a major site/category on which to base the search. On the search page, click the down arrow and select one of the popular target sites. It will appear in the search box with an exclamation point and its letter code. Next to it, type in your search term and press enter. Bang! It takes you directly to that website where the results of your search term are displayed. For instance, choose Amazon – !a – from the dropdown list of Bangs.

#### **[Kill Gadgets \(Continued from pg. 6\)](#page-5-0)**

take complete control of the affected system. An attacker could then install programs; view, change, or delete data; or create new accounts with full user rights. Users whose accounts are configured to have fewer user rights on the system could be less impacted than users who operate with administrative user rights." In order to kill all of the gadgets (from Microsoft or third parties) that may be running on a PC, and prevent them and any others from ever again loading (unless explicitly re-enabled by the user), Microsoft has released a free "FIX IT" utility (**go.microsoft. com/?linkid=9813057**) which can stop any of the Microsoft gadgets (and sidebars) that may be running on a Windows 7 or Vista computer, and prevent any gadgets from ever loading, thus closing and locking the door. If at some future date, the user wants to re-allow gadgets for some reason, another "FIX IT" utility (**go.microsoft. com/?linkid=9813056**) can resurrect the gadgets. Individual gadgets can be uninstalled by right clicking on an empty spot on the desktop, clicking on "Gadgets" and then right clicking on a gadget, and selecting "Uninstall".

Yahoo! has also taken down its extensive library of widgets, and no longer allows any of the widgets to be downloaded. To stop any Yahoo! widgets from loading (if you are using any) simply stop the Yahoo! Widgets control utility from loading when the computer boots by using any startup manager or Microsoft's built-in Msconfig utility to stop the widgets from loading by unchecking the box adjacent to "Yahoo! Widgets" in the list of startup programs. Msconfig can be accessed by

clicking on start - run - type "msconfig" (without the quotes) - OK, and then clicking on the "Startup" tab. Stopping the widgets utility from loading will block the "push access" via that route. For maximum security, the widget utility itself can be uninstalled by going to the system utility "Add/ Remove Programs" and uninstalling the Yahoo! Widget utility. Once uninstalled, it possibly may never be able to be reinstalled, as Yahoo! no longer offers it for download.

In the informational blog, "Windows Secrets" (**windowssecrets.com/top-story/kill-thosevista-and-win7-gadgets-now**), Woody Leonhard warns, "What you need to do before next Thursday (July 26) ... Microsoft invented a poison pill, disguised as a fixit in MS Support article 2719962. You'll find two Fix it buttons halfway down the page: one to disable the Sidebar and gadgets, and another to enable them (which might be useful if Microsoft provides an actual patch for the vulnerability). ... Do it now, while you're thinking about it. The fixit doesn't take much time, but a system reboot is required to enable it. Warn your friends: this could turn into something nasty very quickly." I will be killing all of my widgets and gadgets because it is only a matter of (short) time that the bad guys will be attacking computers with this vulnerability, if they are not already doing so. I will shed a tear, because I will really miss my pet widgets and gadgets that I have become so attached to. RIP my dear widgets and gadgets; you will sorely be missed by those of us who have enjoyed your companionship for so many years. Goodbye widgets; goodbye, gadgets.  $\odot$ 

#### <span id="page-7-0"></span>**[Tablets \(Continued from page 6\)](#page-5-0)**

but I have seen some smaller ones that included phone features.

Besides the hardware manufacturer, one of the main distinguishing features of a tablet is the operating system (OS). Currently, there are three major OSs: Apple's iOS, Google's Android, and Microsoft's Windows Phone7. Apple has a line of tablets that use iOS, the iPad and iPad2. Many tablet hardware manufacturers, such as Motorola, LG, Lenovo, HTC, Samsung, Toshiba, ASUS, etc,. make use of the Android OS. And Microsoft has stated that many manufacturers will use Phone7, among them Samsung and Nokia. The user interfaces (UI) that ride on top of the OSs are fairly similar in functionality, but have some very different features. Apple iPads are tightly tied to Apple iTunes. (What would you expect?) Google tablets are loosely tied to Google's applications such as Gmail and Google+. I haven't seen much of Phone7, but I would guess it will be tied to Microsoft products and websites. Because the current tablet universe seems to be populated by Apple iPad products and those running Google's OS, I will leave Phone7 out of some of the comparisons. As of this writing, Apple has about 60% of the market and Android has around 30% (the Amazon Kindle Fire uses Android). One of the major software differences is that Android runs the Adobe Flash software that is used on many websites to support videos. Apple does not allow Adobe Flash to run. Another hardware difference seems to be that Google supports more interfaces to get data onto, and off, the tablet. Some Android tablets provide micro-SD slots for added storage, micro-HDMI output connectors, USB ports for file transfers, as well as the ability to replace batteries.

The tablet is a great computing device for using (or consuming) data. You probably would not want to create any large amount of data with a tablet (maybe only if you have a unit with a docking or wireless keyboard). Because of its light weight, the tablet is very convenient to use for accessing the Internet when you're not at a desk or table. It fits right into your lap or can be easily held with one hand while the other hand controls its operations. It is great for checking your e-mail, surfing the Internet, reading a newspaper or magazine, reading a book, watching a video or movie, reviewing your collection of home photos, playing a game (have you tried Angry Birds?), all while listening to music from your own personal playlist.

So if you think you might like a tablet, what should you look for? The first decision is really,

what OS? If you like the Apple environment, then go with an iPad or iPad2, and you're done. There are very few decisions to make, except for how much memory; 16GB, 32GB or 64GB. If you prefer the more open environment of the Android OS, then there are a few more decisions to be made. The first one is size, 7 or 10 inches. Some manufacturers have models in both sizes, and some make only one size. The seven-inch size is good if you expect to carry it around and use it in many places; it probably fits into a handbag, but probably not a pocket. The ten-inch size is easier on the eyes and typically will display more of a webpage. This larger size is nice for viewing, but is not as portable.

The next thing to consider is battery life. The current range seems to be roughly between 7 and 10 hours. Some models make it easy to replace the battery, some do not. (With the iPads, you are instructed to return the unit to the manufacturer.) Internal memory and an external memory slot are another area to consider. Internal memory is typically 8GB, 16GB, 32GB and possibly 64GB. External memory may be provided by an SD slot or a mini or micro-SD slot. The external memory is dependent on the size of the chip you put into the slot, currently up to 32GB. With external memory, you can use many memory chips, one at a time, which allows you to keep different things on different memory chips. (Another memory number you may see is RAM memory. This is typically 1GB (possibly as much as 2 GB) and is similar to the RAM in a PC. More RAM usually means increased speed and better multi-tasking.)

All models provide Wi-Fi connectivity to the Internet. Some also provide 3G or 4G connectivity, via the cell phone network. Cell phone network connectivity will probably require a data plan which can cost from \$30 to \$60 a month depending on your data needs. If you only connect via Wi-Fi, there is no additional expense. Most models provide a USB port for connection with a PC. When connected to a PC, data files such as pictures, videos, and documents can be transferred between the devices. Many models also include a micro-HDMI interface for connecting to a digital TV. When connected to a TV, videos can be played on the tablet and viewed on the large screen digital TV. Bluetooth connectivity is also typically included.

Most of the popular models have processors that are quite adequate. Some of these are made by nVidia, Qualcomm, Arm, Texas Instruments,

**[Continued on page 9](#page-8-0)**

#### <span id="page-8-0"></span>**[Other Search Engines \(Continued from page 7\)](#page-6-0)**

Then, type "bestseller books" and press enter. A list of bestselling books at the Amazon site appears instantly.

Perhaps, just as importantly to some, DuckDuckGo's company philosophy is that

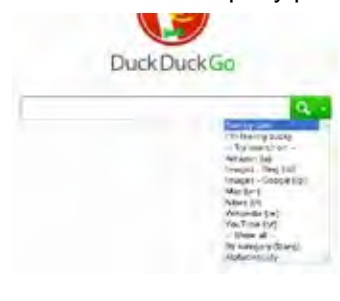

"DuckDuckGo does not collect or share personal information. That is our privacy policy in a nutshell." An enthusiastic blogger at

programmableweb.com said, "The search engine provides clean, uncluttered results and is very easy to use." Check out duckduckgo. com.

Gibiru is a free, uncensored anonymous Internet search engine and year-old Silicon Valley startup that reached 10,000 daily searches in January 2012.

Besides the limits placed by the National Security Agency, services such as America OnLine, Microsoft, Yahoo and others are slowly turning the Internet into an information superhighway dominated by barricades, toll booths, and tracking codes. They use geolocation filtering which restricts or modifies Web content based on the geographical region of the user.

Such filtering can now be implemented for countries, states, cities, and even individual IP addresses. Also, due to tracking and filtering, search results are now tailored to the individual IP addresses which are conducting a search; so their "personalized" search results will be skewed and vary from one user's results to another user's results.

Gibiru provides the basic Google search results most people are familiar with, but when searching the Web through Gibiru, the system does not utilize the searcher's IP address or cookie data when it returns the search results; providing a non-personalized, all-inclusive, private search experience. Gibiru gathers no

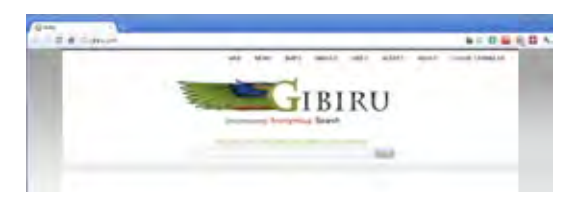

personal information on its users.

However, due to some Google code needed for results, "Gibiru may use aggregated statistics to manage bandwidth and site performance. Gibiru makes nor implies any guarantee that a site or sites visited after leaving the Gibiru search results will not be tracking the user independently or storing data the user."

You can try Gibiru out at gibiru.com.  $\circledcirc$ 

#### **[Tablets \(Cont. from page 8\)](#page-7-0)**

Samsung, and of course, Apple. (Where are Intel and AMD, you might ask. Low power consumption is the main requirement for tablet processors, and Intel and AMD have not been players in this arena in the past, but I think you will see some new processors from them show up in tablets in the near future.)

Tablets are now all the rage. Once you have one, the real job begins; that of trying to decide what you are going to do with it. The thing that makes the tablet so useful is, like the PC, the fact that you can put applications (apps) on it. Many apps, which are becoming standard, usually come with the tablet. Other apps are easily downloaded from either iTunes or the Android Market. But the whole discussion of apps will have to be the subject of a future article. Stay connected.  $\odot$ 

# **Tip: Internet Explorer—Backing up/ Exporting your Favorites, Feeds and Cookies**

Have you ever needed to backup or export your Favorites, Feeds or Cookies from Internet Explorer? This is kind of a hidden built-in feature in the application that is not too obvious unless you know where to find it. Follow the instructions below:

1. Press the ALT key to access the File menu, and choose **Import and export...**

2. Select **Export to a file**, and press the Next button.

3. Choose what you want to backup (e.g. Favorites, Feeds, and Cookies), and press the Next button.

4. Follow the prompts to export the data to a file(s).

You can import this file back into I.E. or Firefox, or browse it like a Web page and click on the links.  $\odot$ 

**P\*PCompAS Newsletter Greg Lenihan, Editor 4905 Ramblewood Drive Colorado Springs, CO 80920 e-mail: glenihan@comcast.net**

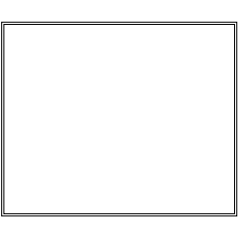

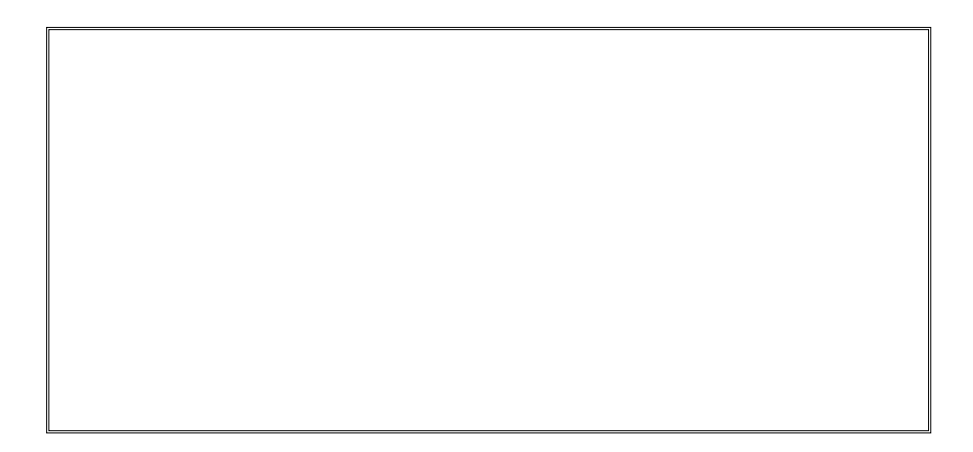

# **Coming Events:**

**Next Membership Meeting: 4 August, beginning at 9 am (see map below for location) Next Breakfast Meeting: 18 August, 8 am, Country Buffet, 801 N. Academy Blvd. Newsletter Deadline: 18 August.** 

**Check out our Web page at: http://ppcompas.apcug.org**

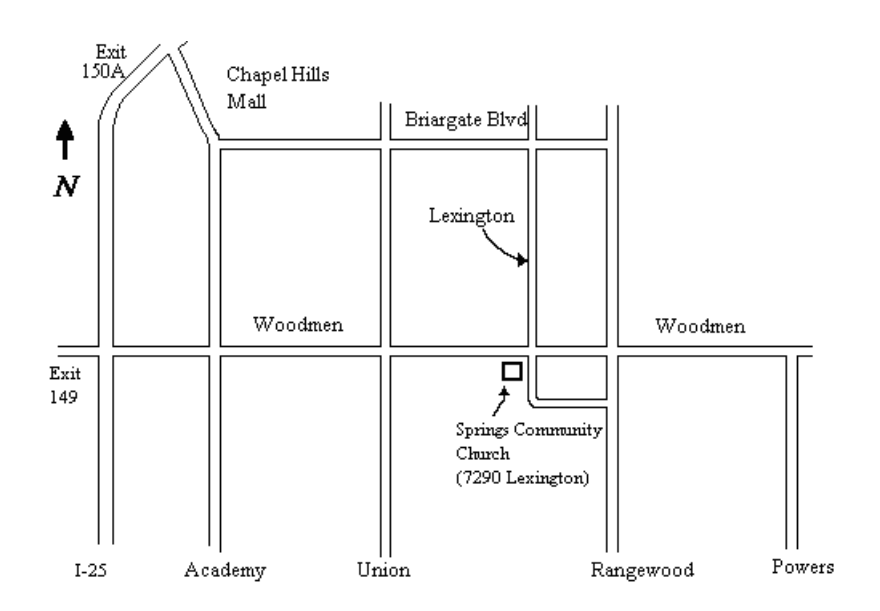